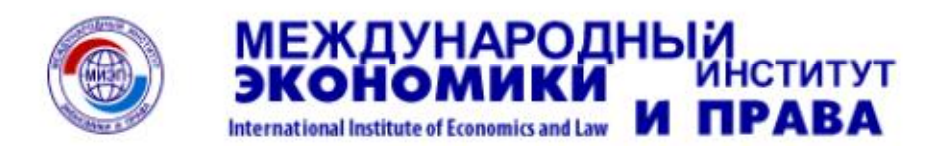

# **Рекомендации по работе студента в СДО «Прометей»**

*Примечание: работа в СДО «Прометей» доступна только через браузер Internet Explorer.* 

- 1. Зайдите на сайт МИЭП (http://миэп.рф)
- 2. На сайте МИЭП выберите раздел «Дистанционное обучение»

ДИСТАНЦИОННОЕ ОБУЧЕНИЕ \*

3. Выберите город, в котором Вы обучаетесь: Дистанционное обучение

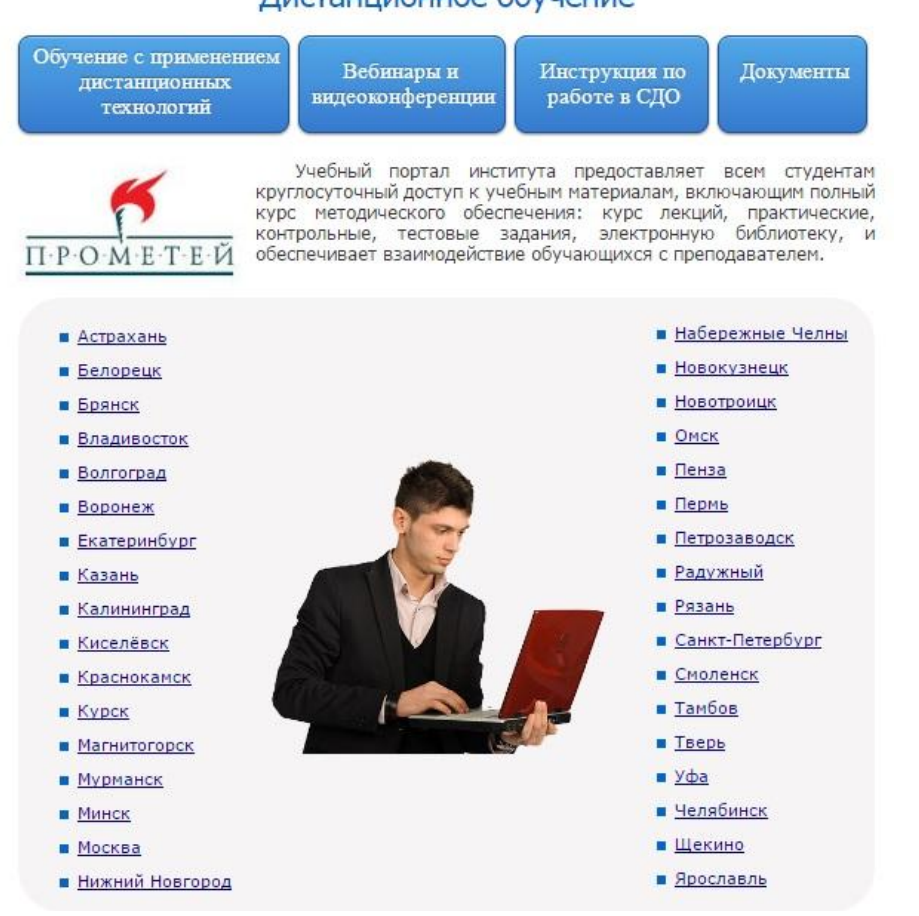

4. Убедитесь, что Ваш ПК соответствует Всем системным требованиям (Вы сможете понять это по улыбающемуся смайлику) и нажмите кнопку

## «Студент»

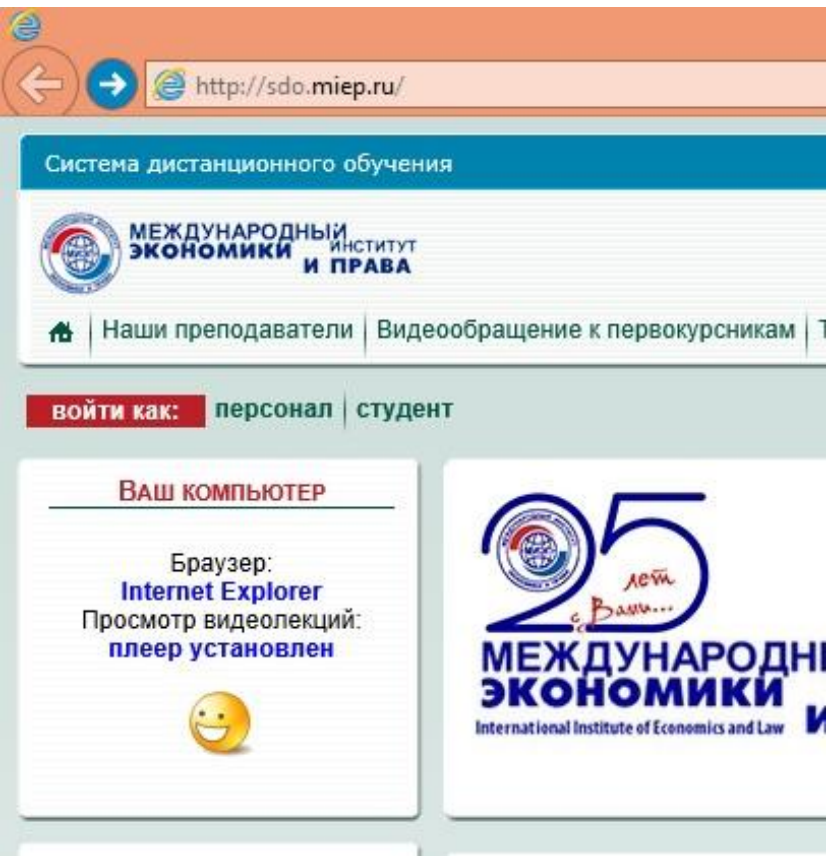

## 5. Введите свои учетные данные

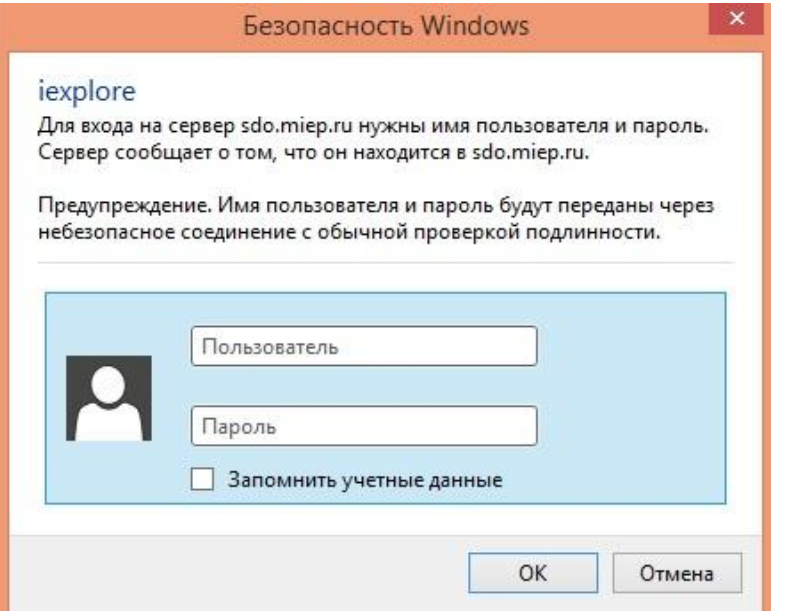

6. Теперь Вы можете приступить к работе. Ознакомиться с возможностями СДО «Прометей» Вы можете пройдя по ссылке

## «Начало работы с СДО «Прометей»»

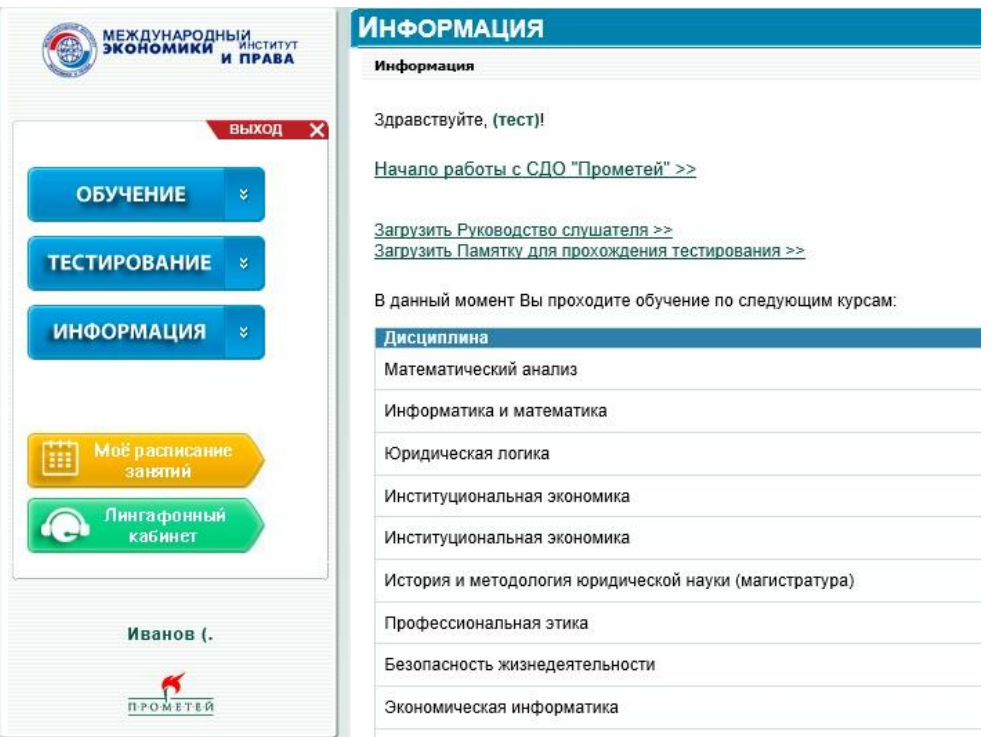

## **Внимание!**

Интернет-коллоквиум по учебной дисциплине подключается студенту в системе дистанционного обучения (СДО), в случаях предусмотренных учебным планом. В разделе «Обучение» – «Консультации преподавателя, коллоквиумы» студент получает доступ к участию в интернет-коллоквиуме. Курсовая работа (КР) по учебной дисциплине проводится в случаях, предусмотренных учебным планом. В разделе «Обучение» – «Учебные материалы, видеолекции» - «Общедоступные» Вы сможете найти: порядок работы студента в процессе написания курсовой работы, график выполнения курсовой работы, методические указания по выполнению курсовой работы. Аттестация (сдача экзаменов и зачетов) проходит в разделе «Тестирование» - «Экзамен». Допуск к тестированию назначается по дисциплинам семестра в период итоговой (экзаменационно-зачетной) сессии.

#### **Желаем успехов в учебе!**

**Отдел дистанционных технологий**